## **Parameterize Destination Settings**

For file- or table-based publishing actions, you can parameterize elements of the output path. Whenever you execute a job, you can pass in parameter values through the Run Job page.

**NOTE:** Output parameters are independent of dataset parameters. However, two variables of different types with the same name should resolve to the same value.

**NOTE:** During job execution, a canary file is written for each set of results to validate the path. For datasets with parameters, if the path includes folder-level parameterization, a separate folder is created for each parameterized path. During cleanup, only the the canary files and the original folder path are removed. The parameterized folders are not removed. This is a known issue.

Supported parameter types:

- Timestamp
- Variable

For more information, see [Overview of Parameterization](https://docs.trifacta.com/display/r082/Overview+of+Parameterization).

Define parameterized destination

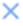

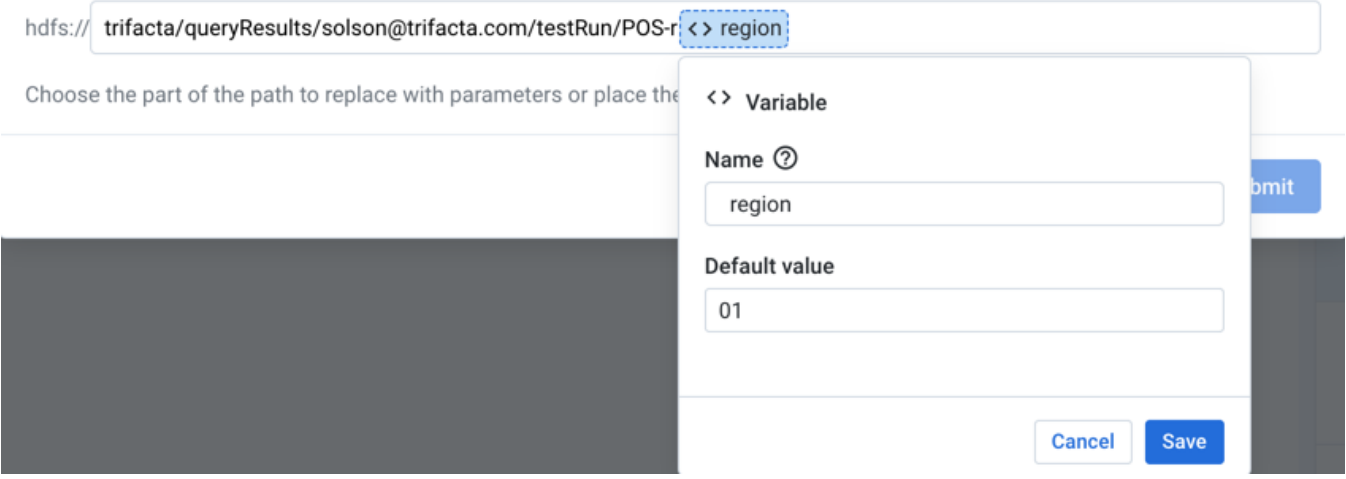

## **Figure: Define destination parameter**

**Steps:**

- 1. When you add or edit a publishing action, click **Parameterize destination** in the right panel.
- 2. On the listed output path, highlight the part that you wish to parameterize. Then, choose the type of parameter.
- 3. For Timestamp parameters:
	- a. Timestamp format: Specify the format for the timestamp value.
	- b. Timestamp value: You can choose to record the exact job start time or the time when the results are written relative to the job start time.
	- c. Timezone: To change the timezone recorded in the timestamp, click **Change**.
- 4. For Variable parameters:

a. Name: Enter a display name for the variable.

**NOTE:** Variable names do not have to be unique. Two variables with the same name should resolve to the same value.

- b. Default value: Enter a default value for the parameter.
- 5. To save your output parameter, click **Save**.
- 6. You can create multiple output parameters for the same output.
- 7. To save all of your parameters for the output path, click **Submit**.
- 8. The parameter or parameters that you have created are displayed at the bottom of the screen. You can change the value for each parameter whenever you run the job.

**Tip**: At the flow level, you can specify overrides at the flow level. Override values are applied to parameters of all types that are a case-sensitive match. However, values that are specified at runtime override flow-level overrides. For more information, see [Manage Parameters Dialog](https://docs.trifacta.com/display/r082/Manage+Parameters+Dialog).